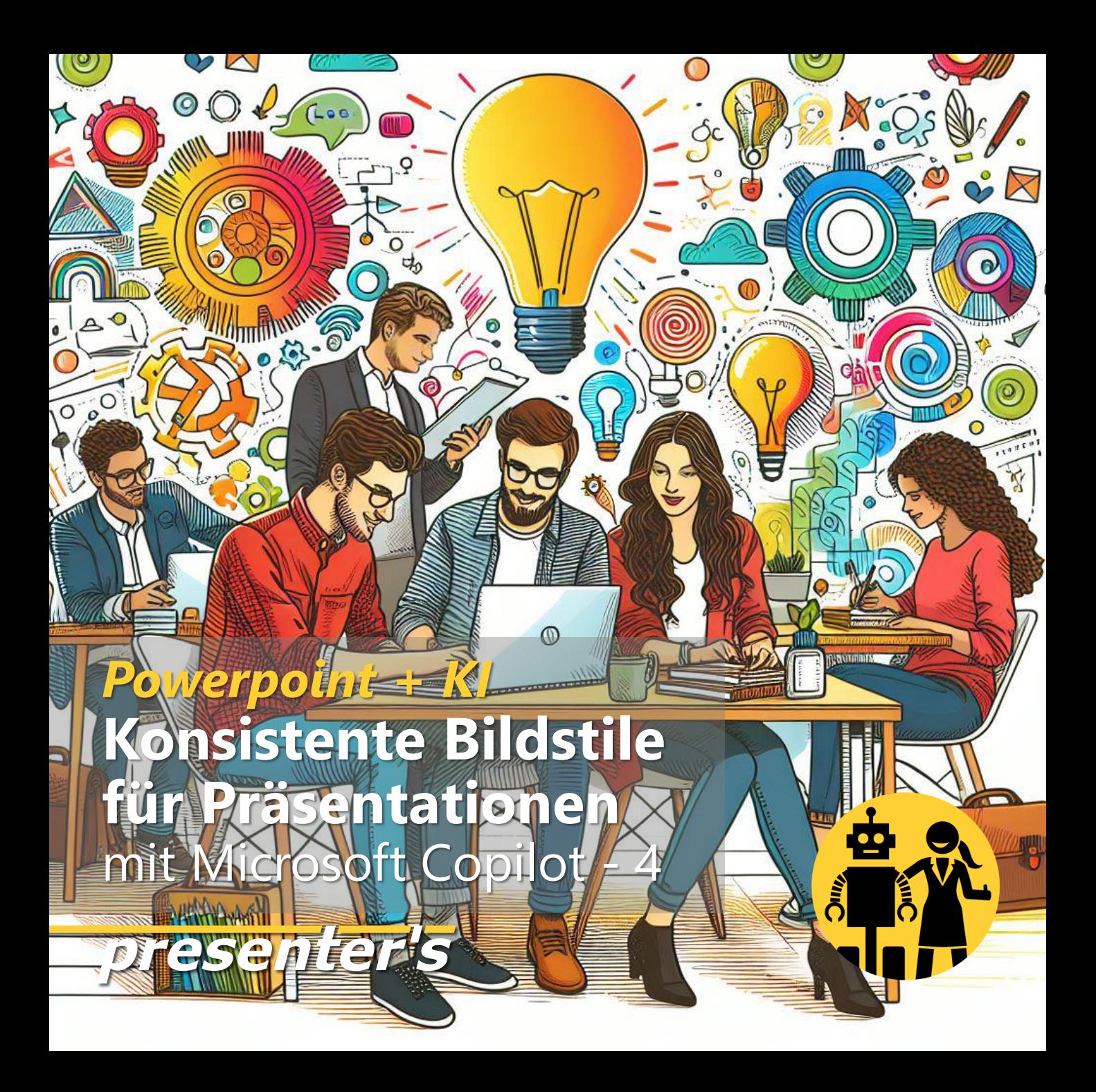

#### **Dieser Slider ist eine Anleitung zum DIY.**

Wer PowerPoint oder ein anderes Präsentationsprogramm nutzt, kann mit den hier gezeigten Prompts KI Bilder "stilrein" generieren.

Und zwar in MS Copilot = DALL-E 3. Eine Anleitung dazu findet sich am Ende dieses Sliders.

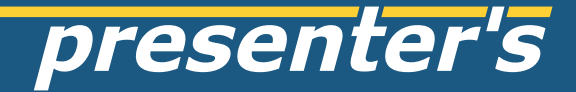

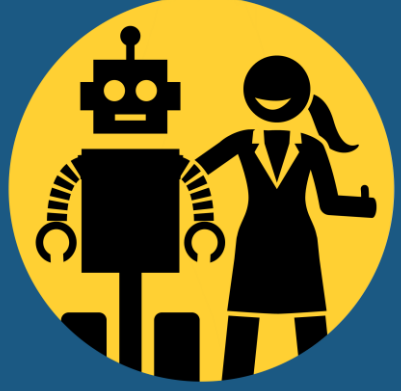

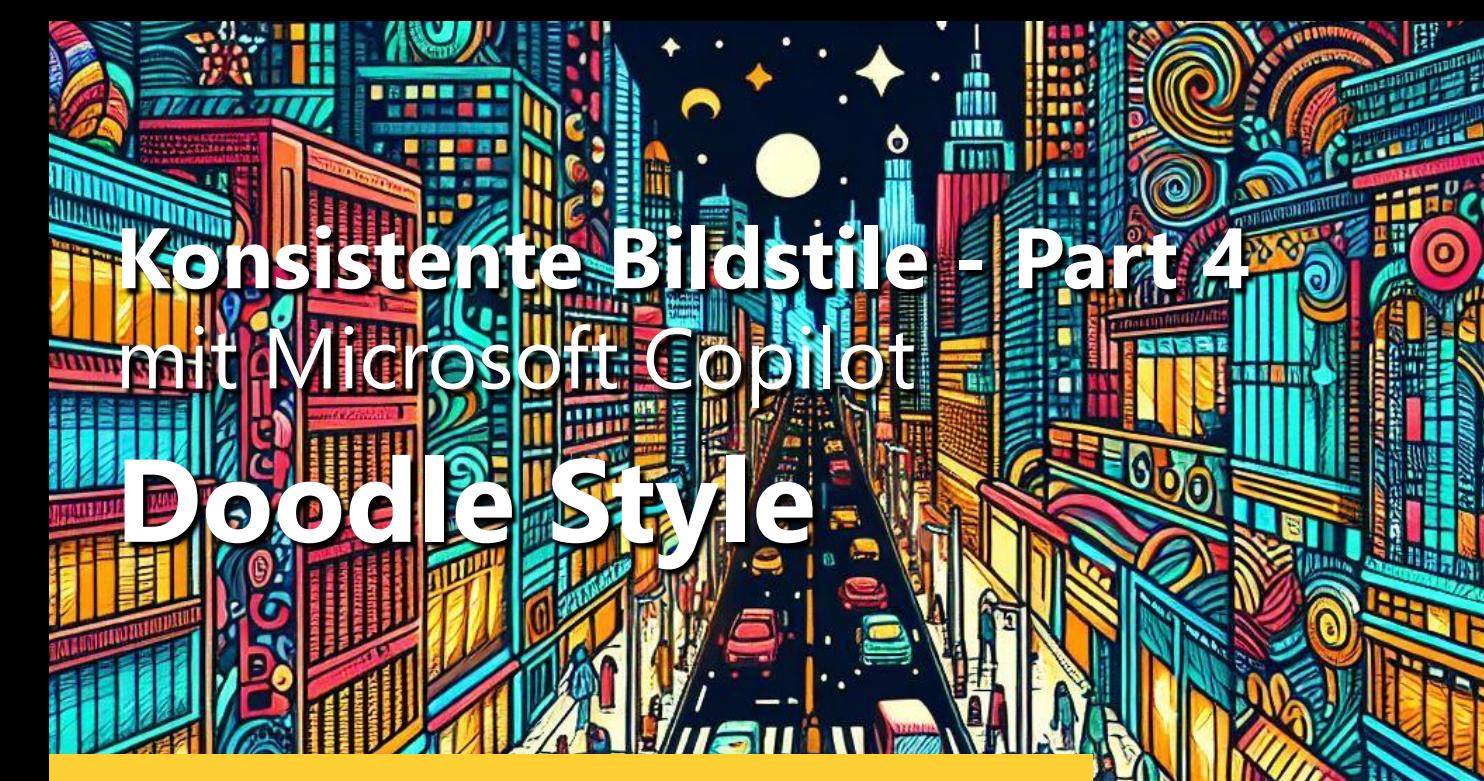

É

#### styleprompt: doodle style

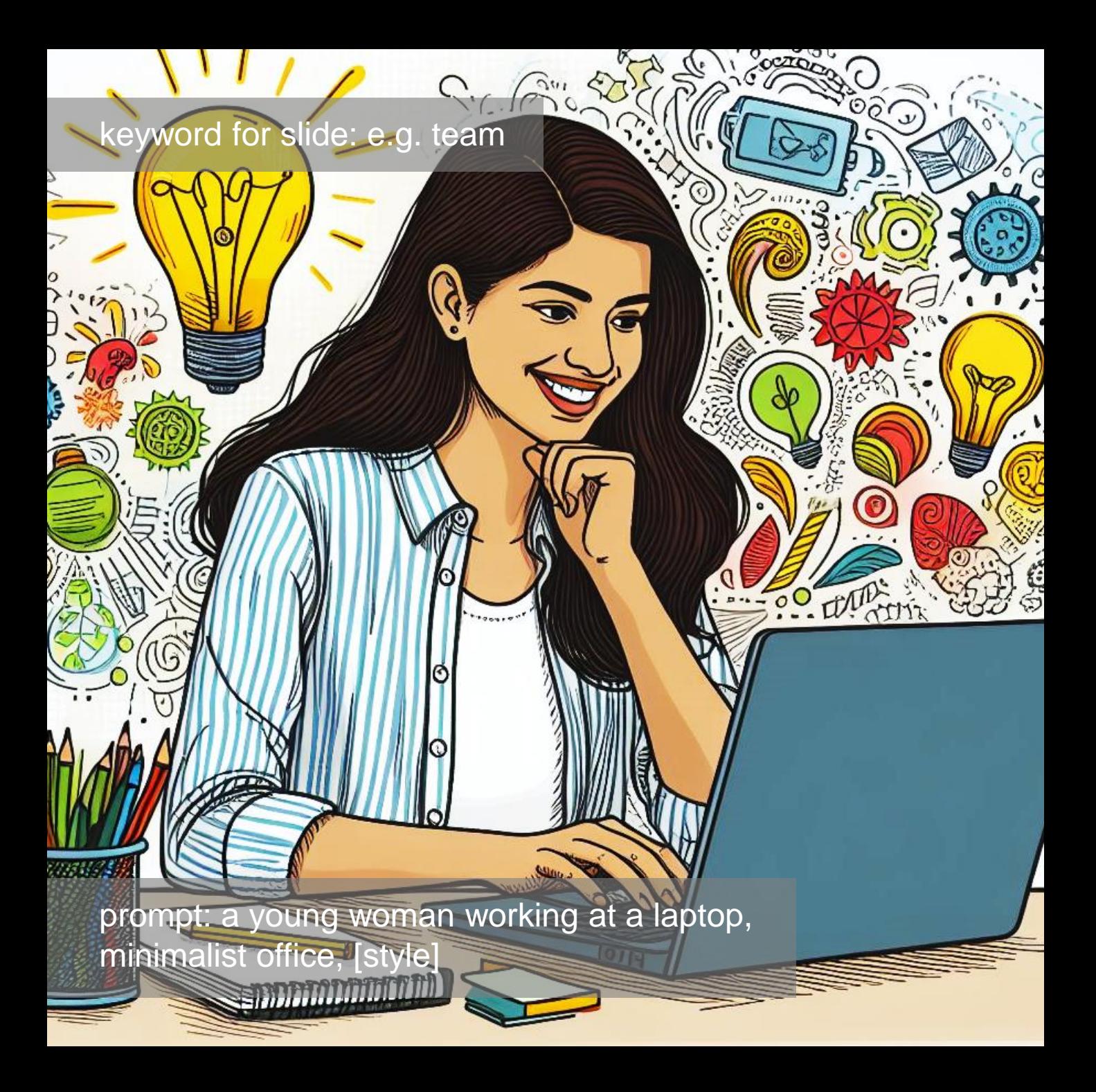

prompt: a young man speaking at the smartphone, minimalist office, [style]

雕细

XXXI

keyword for slide: e.g. customer orientation

 $\bullet$ 

6

 $\mathbb{R}$ 

О

 $\epsilon$ 

10

 $\delta$ 

 $\bullet$ 

 $\sum$ 

 $\circ$ 

 $\textcolor{blue}{\bullet}$ 

ದ

ج

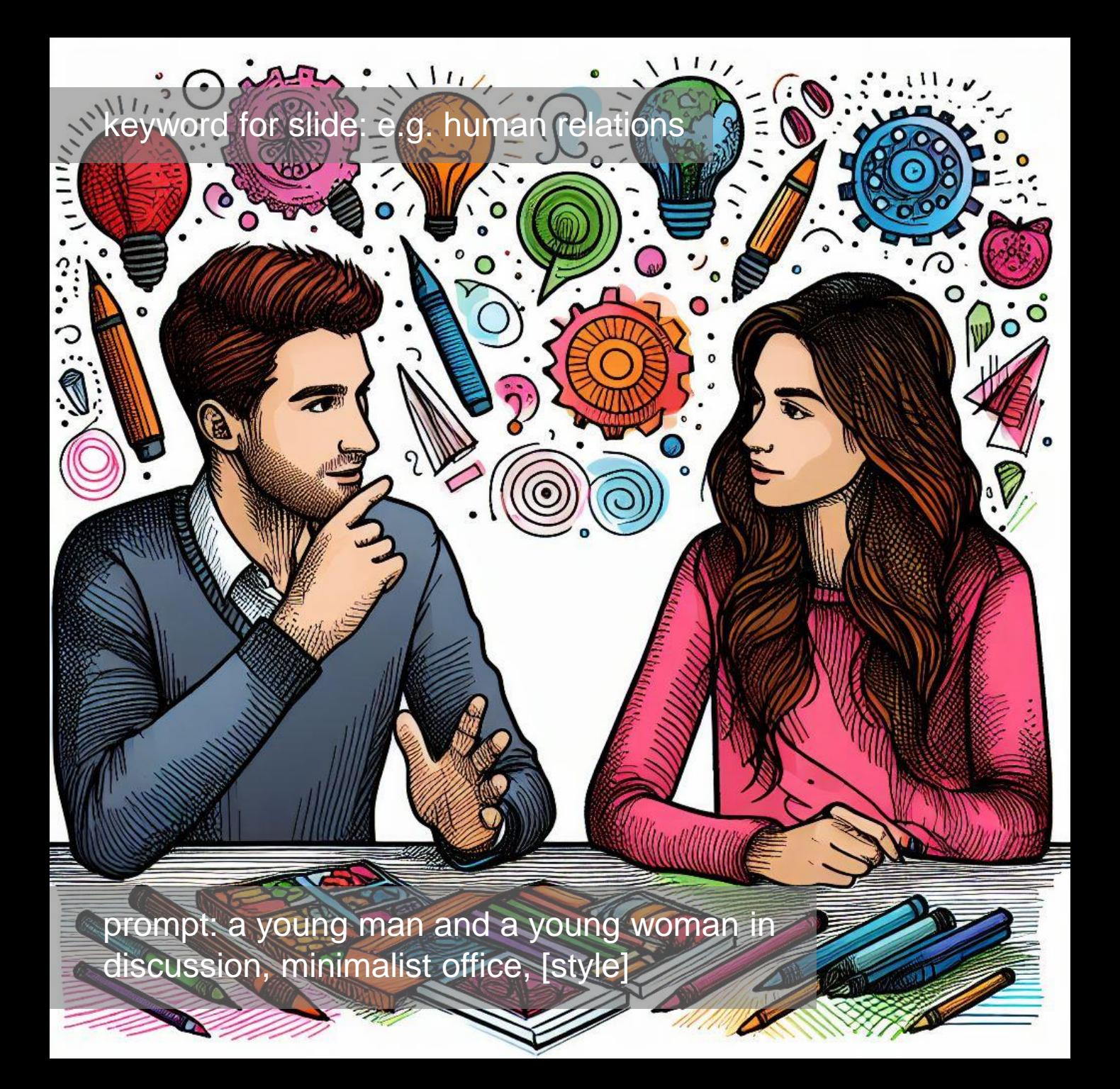

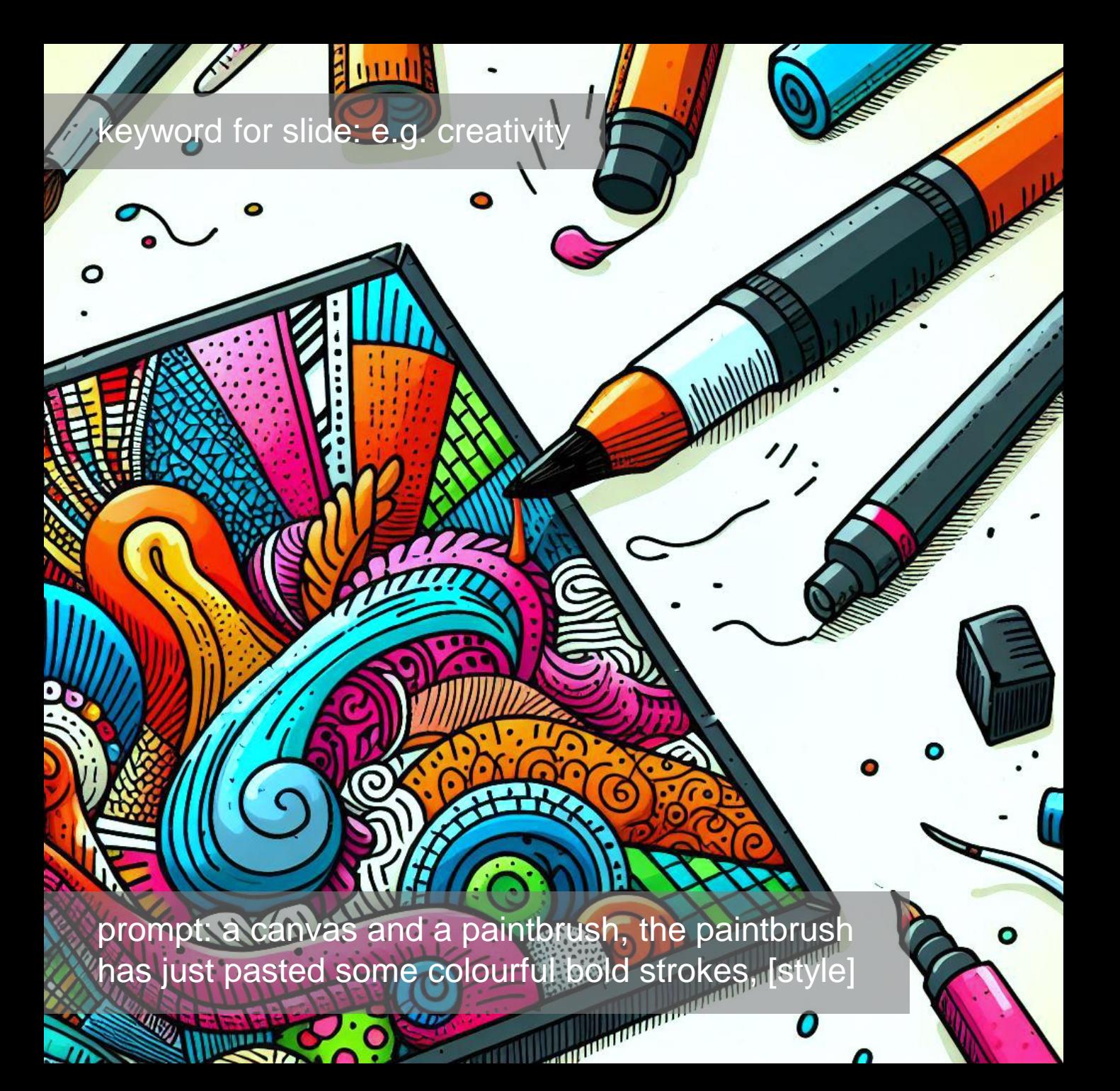

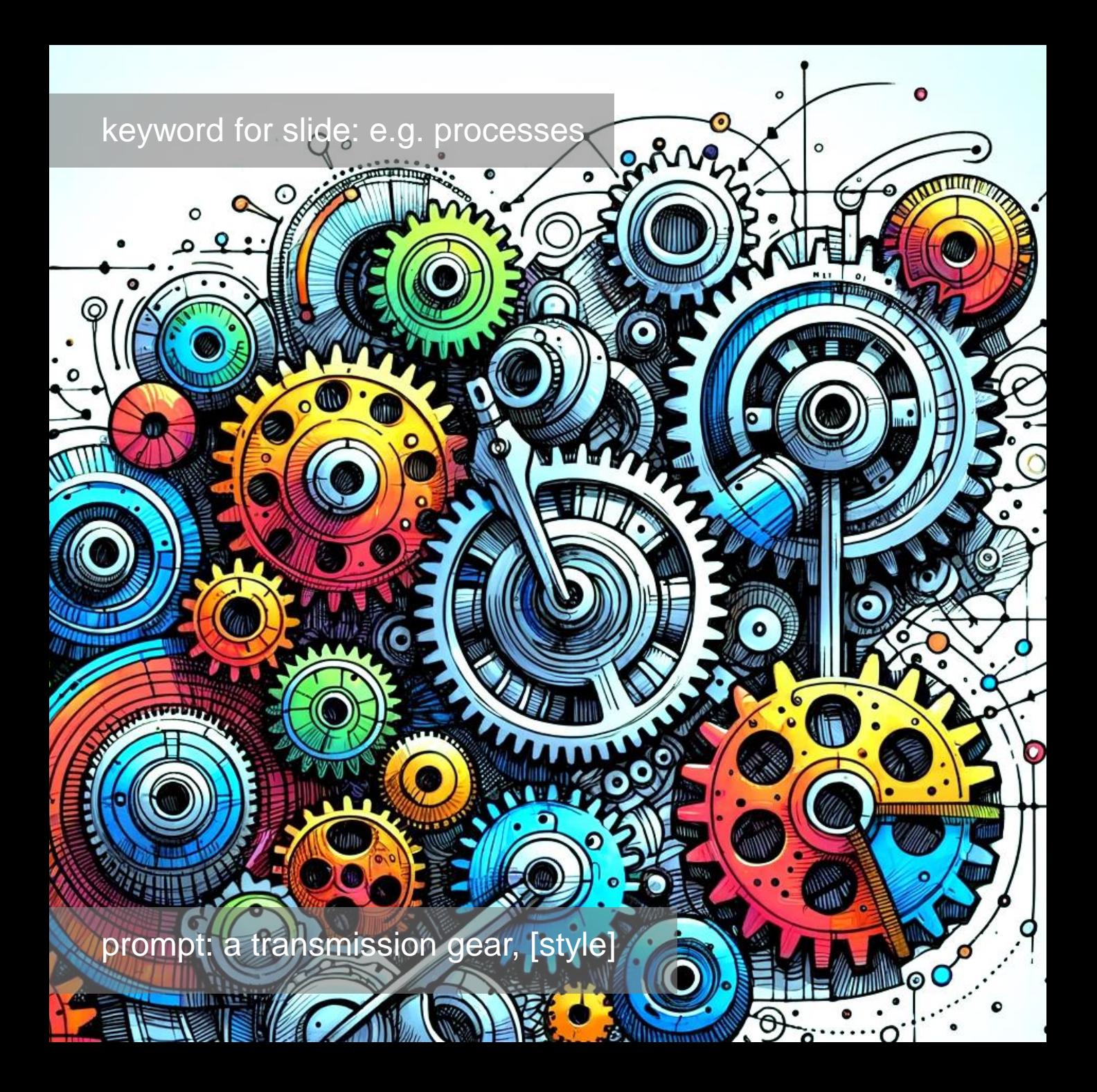

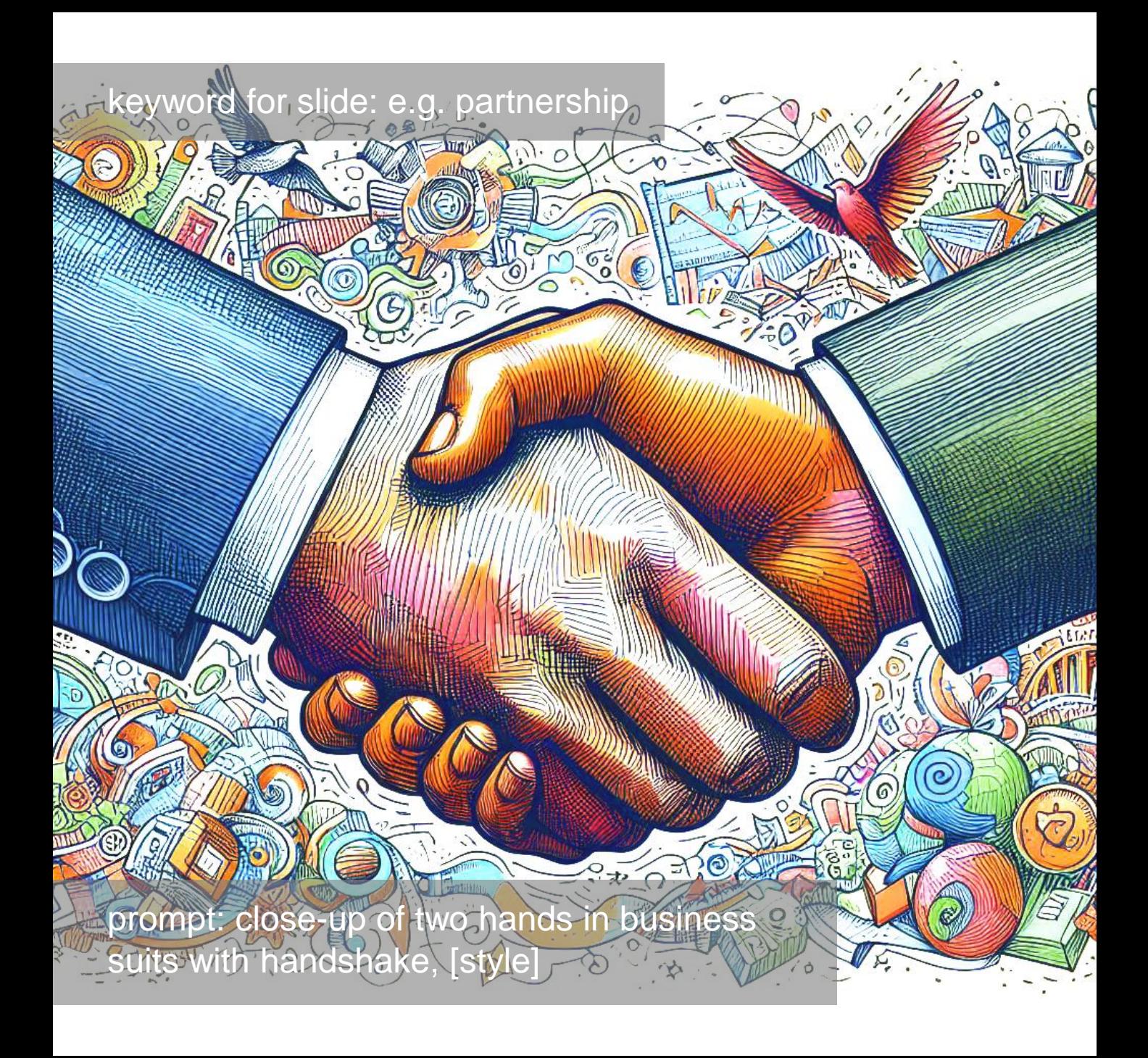

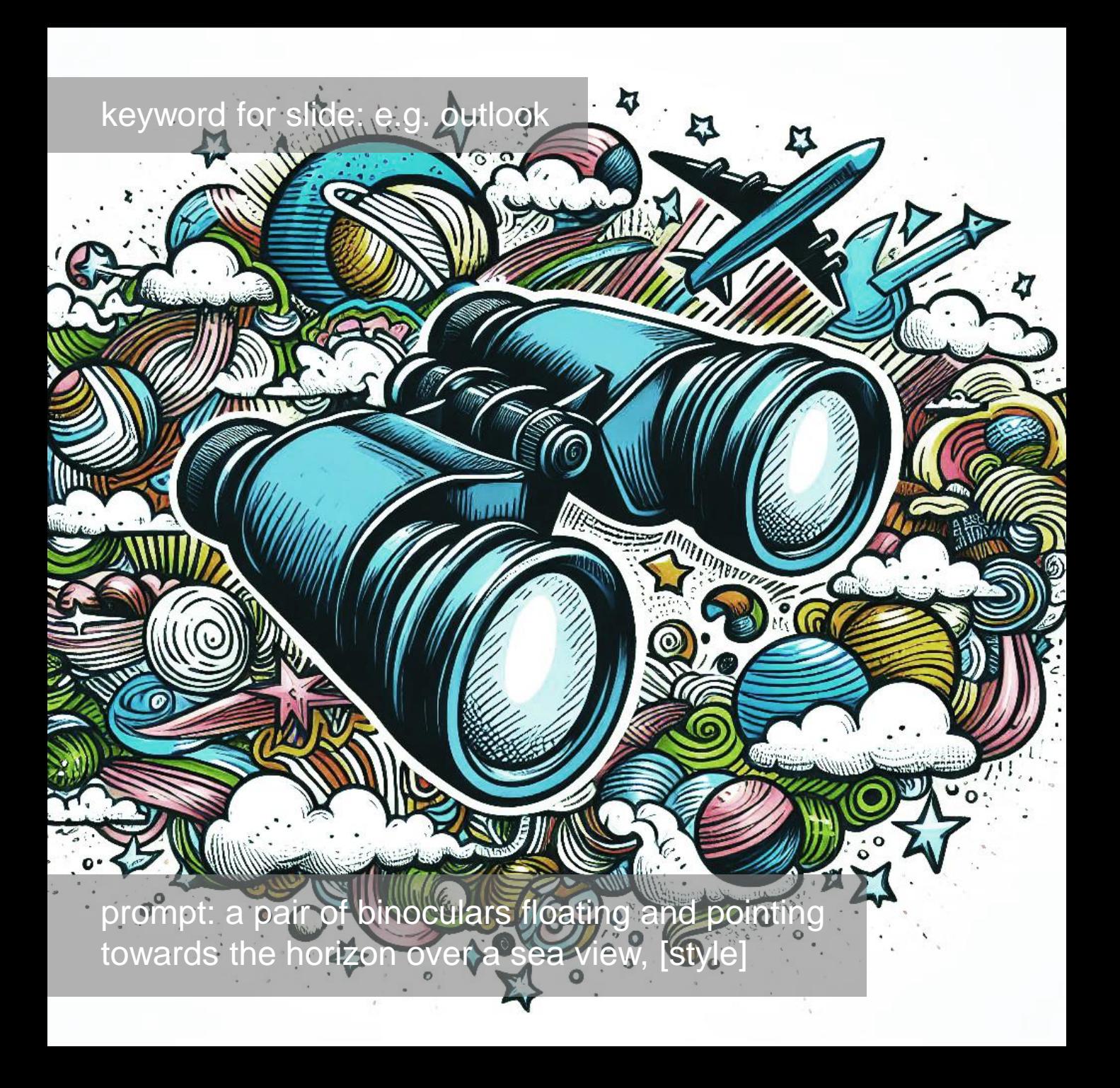

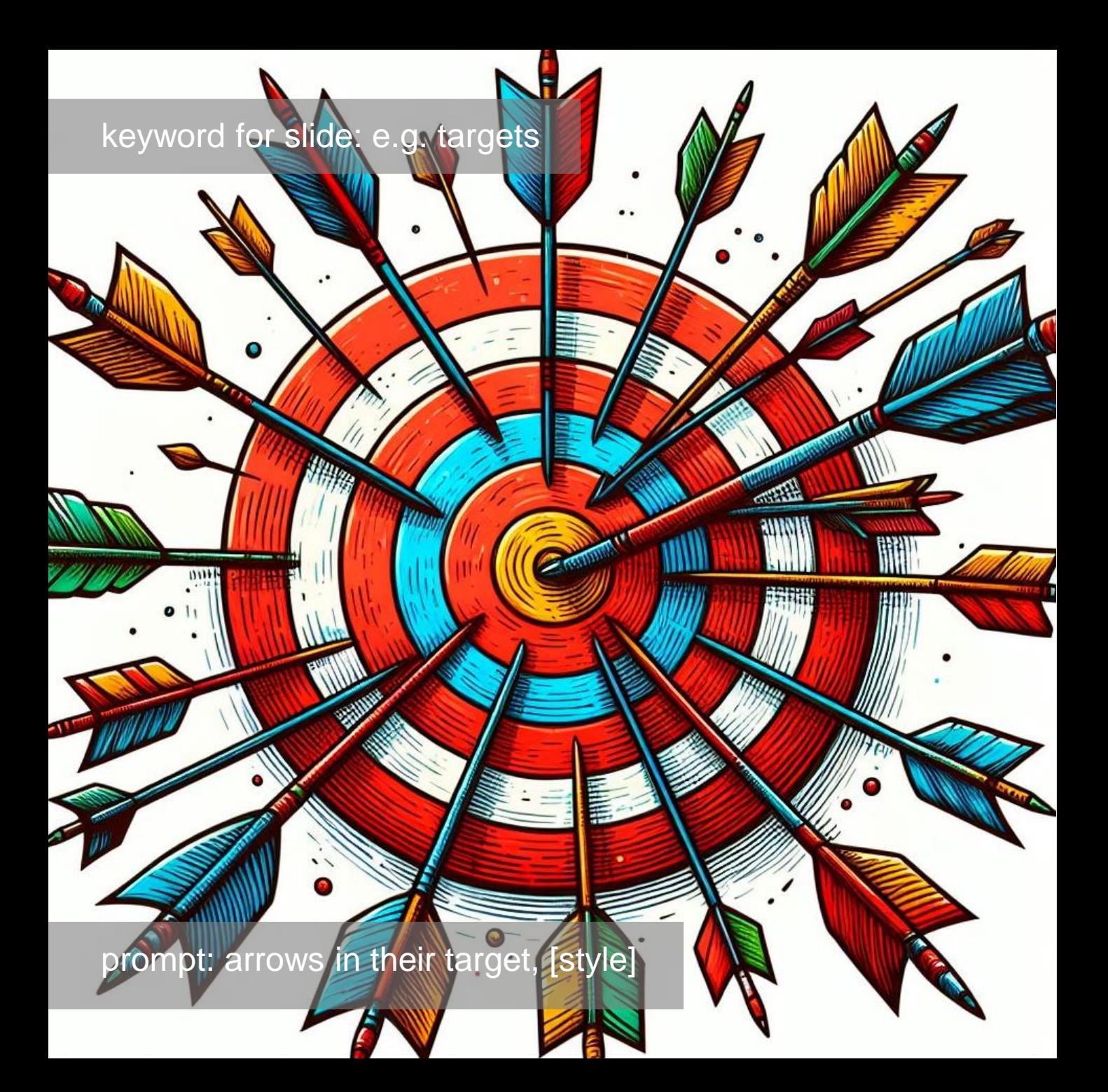

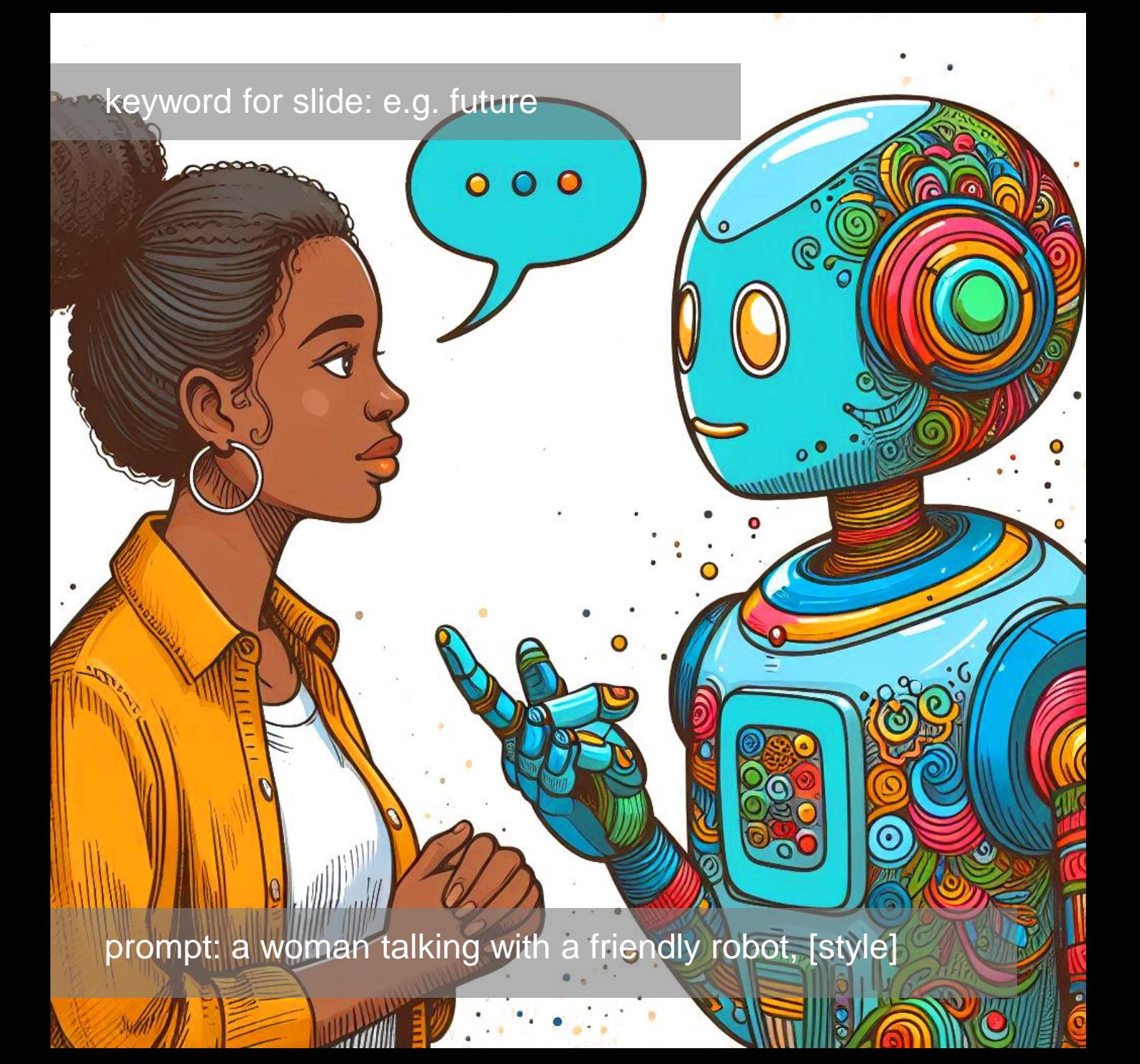

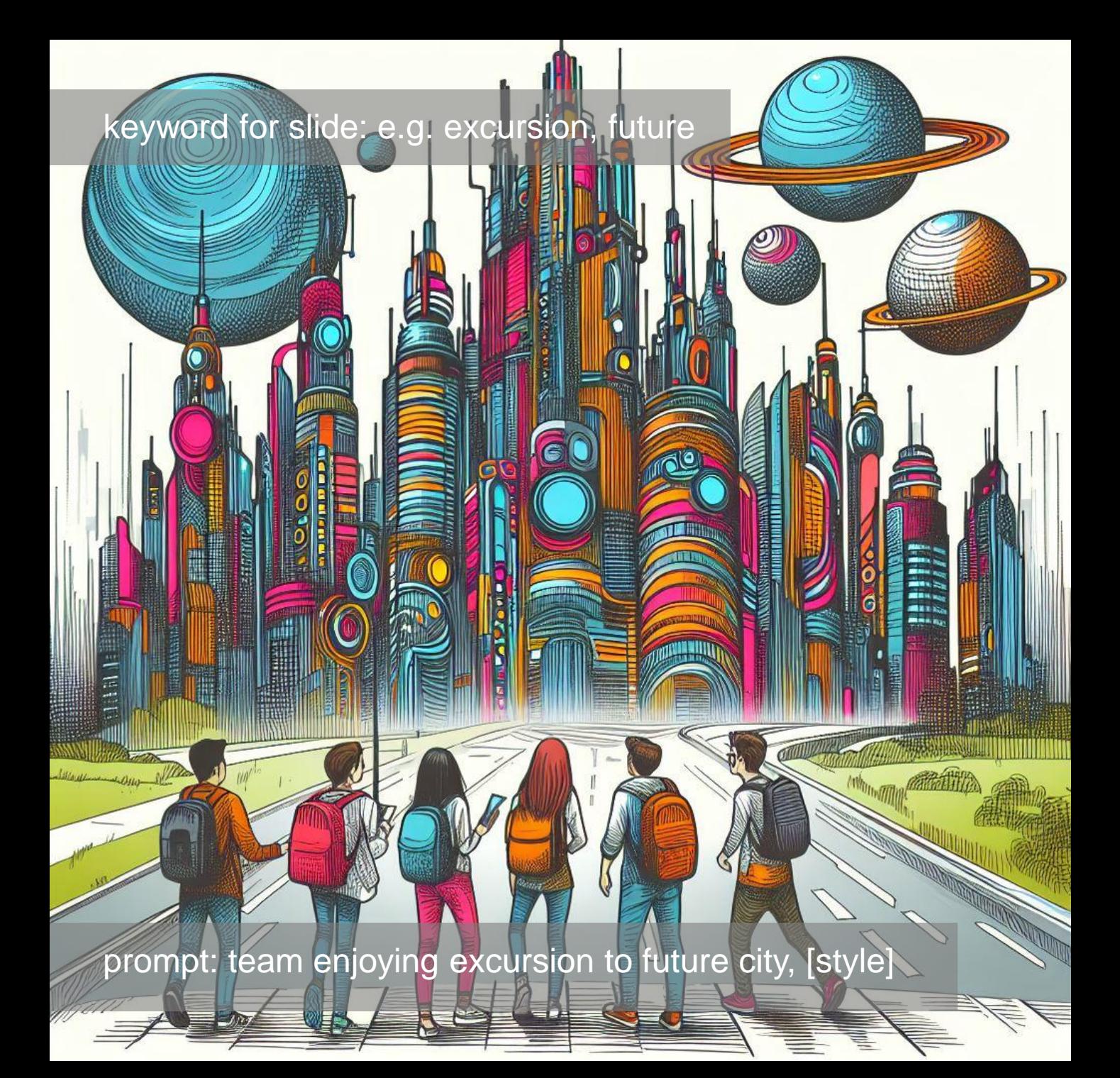

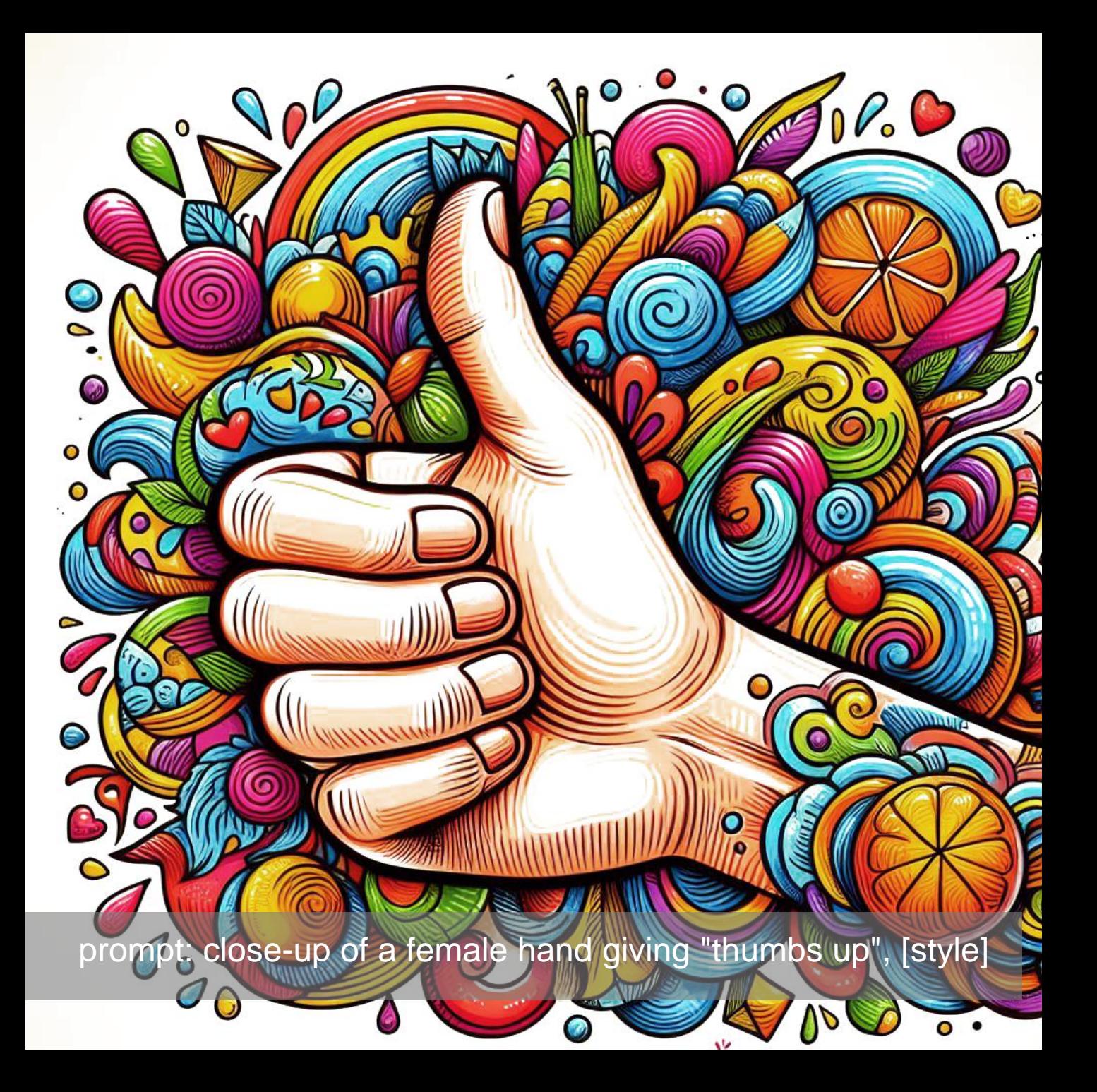

#### **Bilder in Copilot Designer generieren mit direkten Prompts**  = Methode 1

- Den Copilot Designer im Edge-Browser aufrufen <https://copilot.microsoft.com/images/create>
- Prompt eingeben, zusammengesetzt aus **[scene] + [style]**
- Muster: [a young creative team, minimalist office] **+** [isometric 3d rendering]
- **[scene] ist der individuelle Content, also jedes beliebige Thema!**

presenter's

### **Bilder in Copilot Designer generieren mit direkten Prompts**  = Methode 1

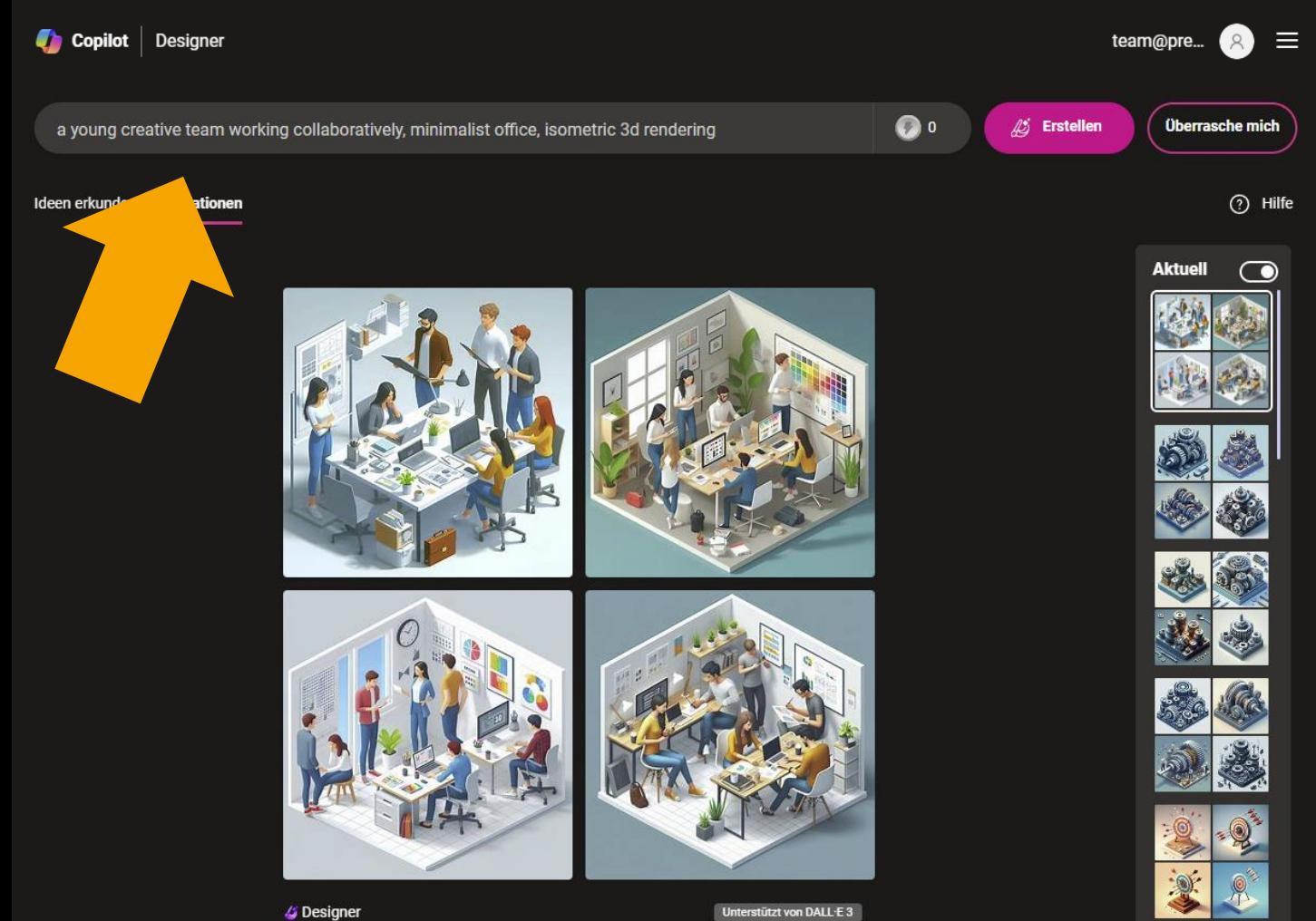

#### **Bilder in Copilot Designer generieren via Chat** = Methode 2

- ◼ Den Edge-Browser öffnen, Copilot aktivieren (oben rechts).
- Prompt: zuerst "Generiere ein Bild:", dann **[scene] + [style]**
- Muster: [a young creative team, minimalist office] **+** [isometric 3d rendering]
- **[scene]** ist der **individuelle Content**, also **jedes beliebige Thema!**

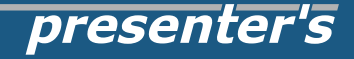

### **Bilder in Copilot Designer generieren via Chat** = Methode 2

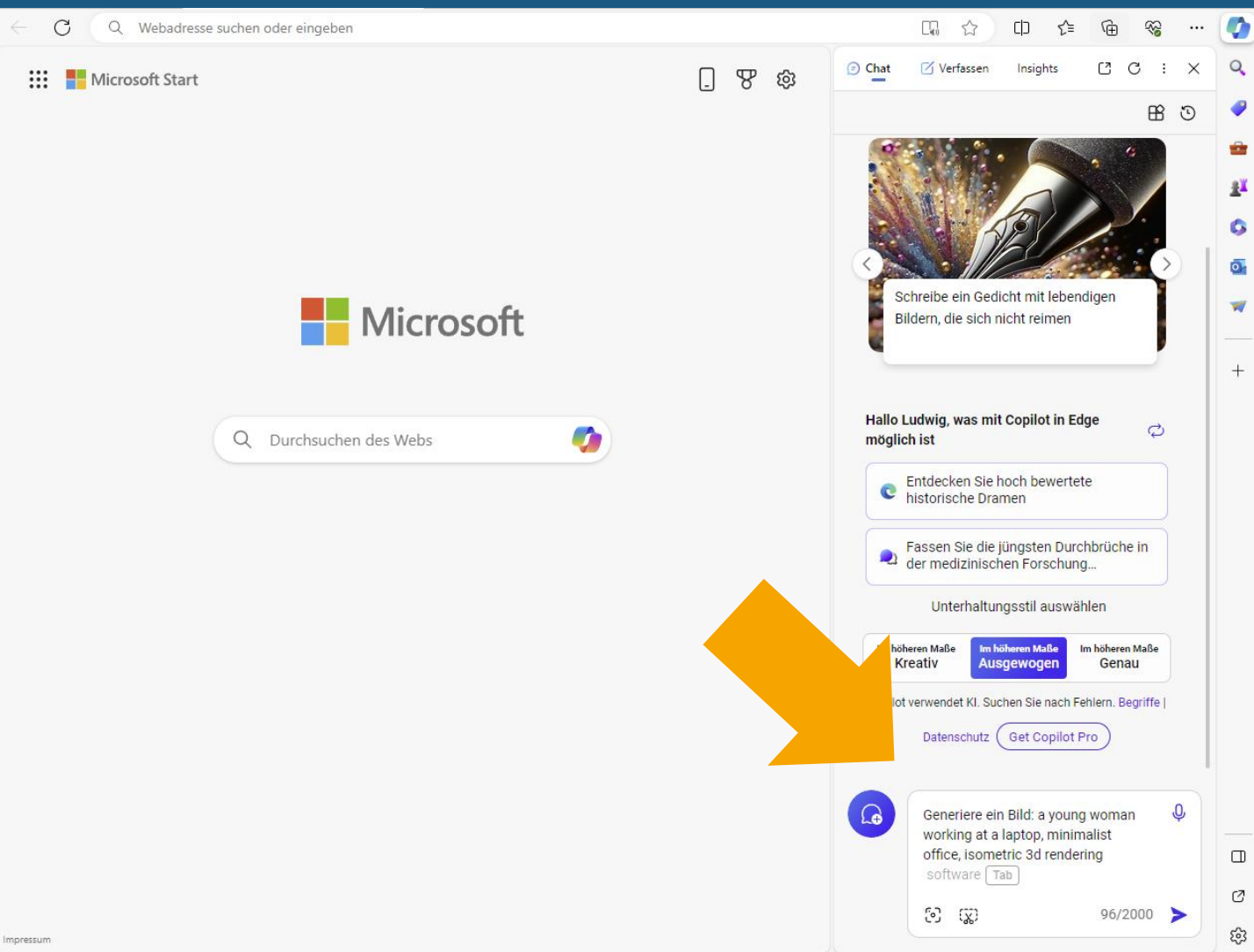

## **Wichtiger Tip für alle GenAI: für ein gutes Ergebnis muss man häufig "rerun" klicken!**

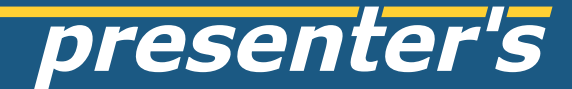

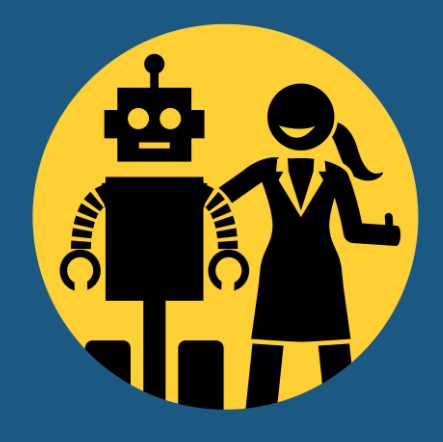

# **bei Fragen bitte fragen!** z.B. via LinkedIn

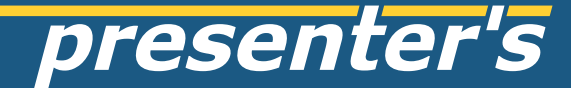

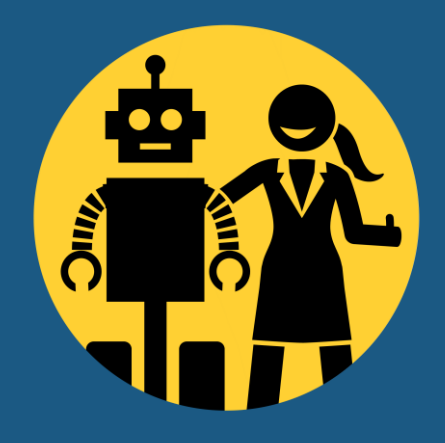

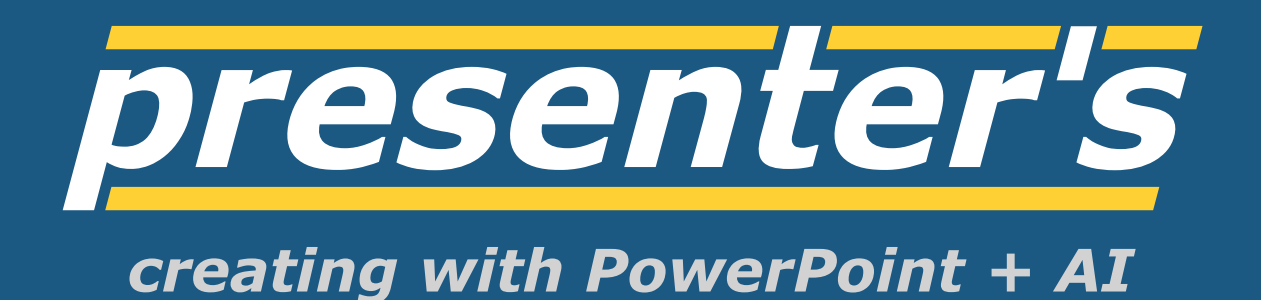